## NTAKD NAUDOJIMOSI NTAKO INSTRUKCIJA (iOS)

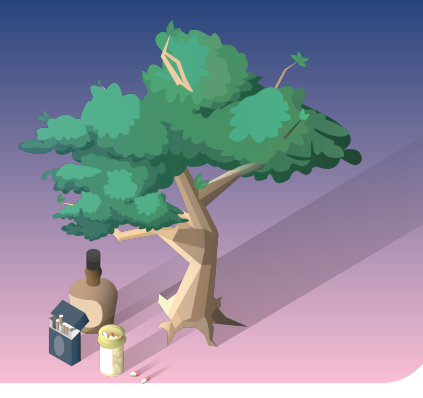

## **Kaip atsisiųsti ir naudotis programėle**

## **Diegimas**

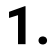

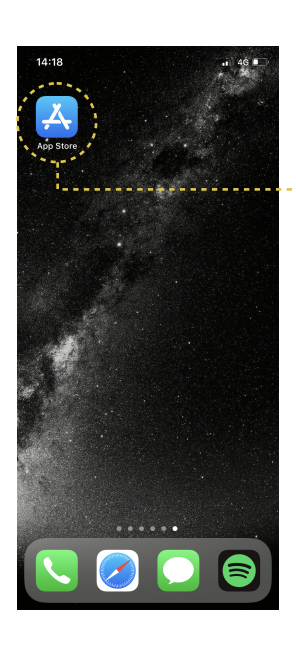

Pirmiausia atsidarome "App Store" programėlę savo išmaniąjame telefone.

 $\bullet$ 

**2.**

**4.**

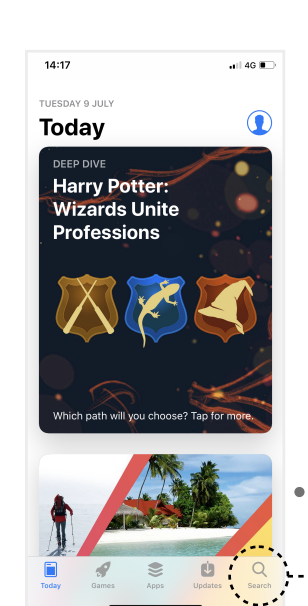

 Atsidarę "App Store" programėlę, matome panašų į šį pavyzdį vaizdą. Tam, jog rastume reikiamą aplikaciją, spaudžiame mygtuką "Search".

**3.**

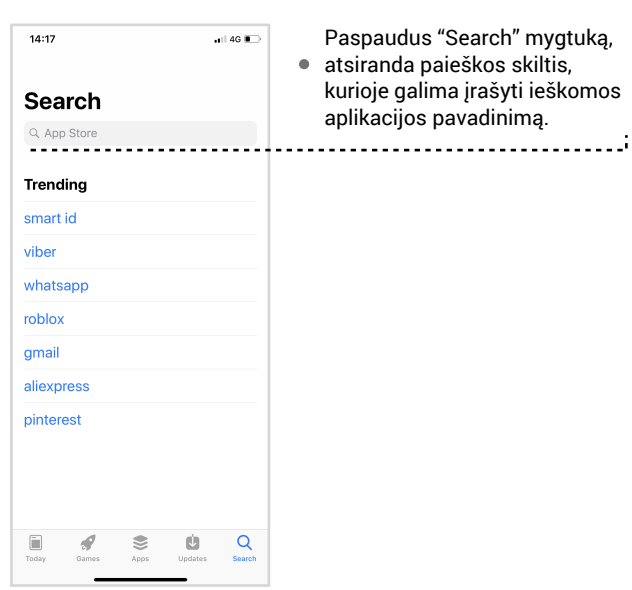

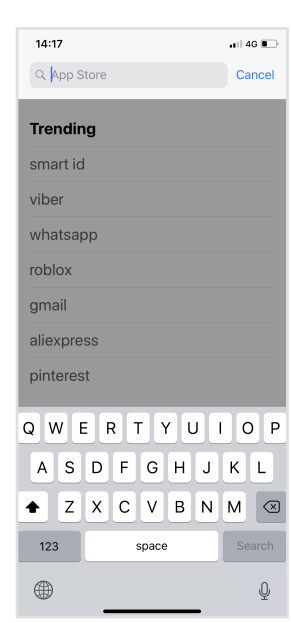

Spaudžiame skiltį "App Search" ir  $\bullet$ atsiradus žymekliui, įvedame raktinį žodį.

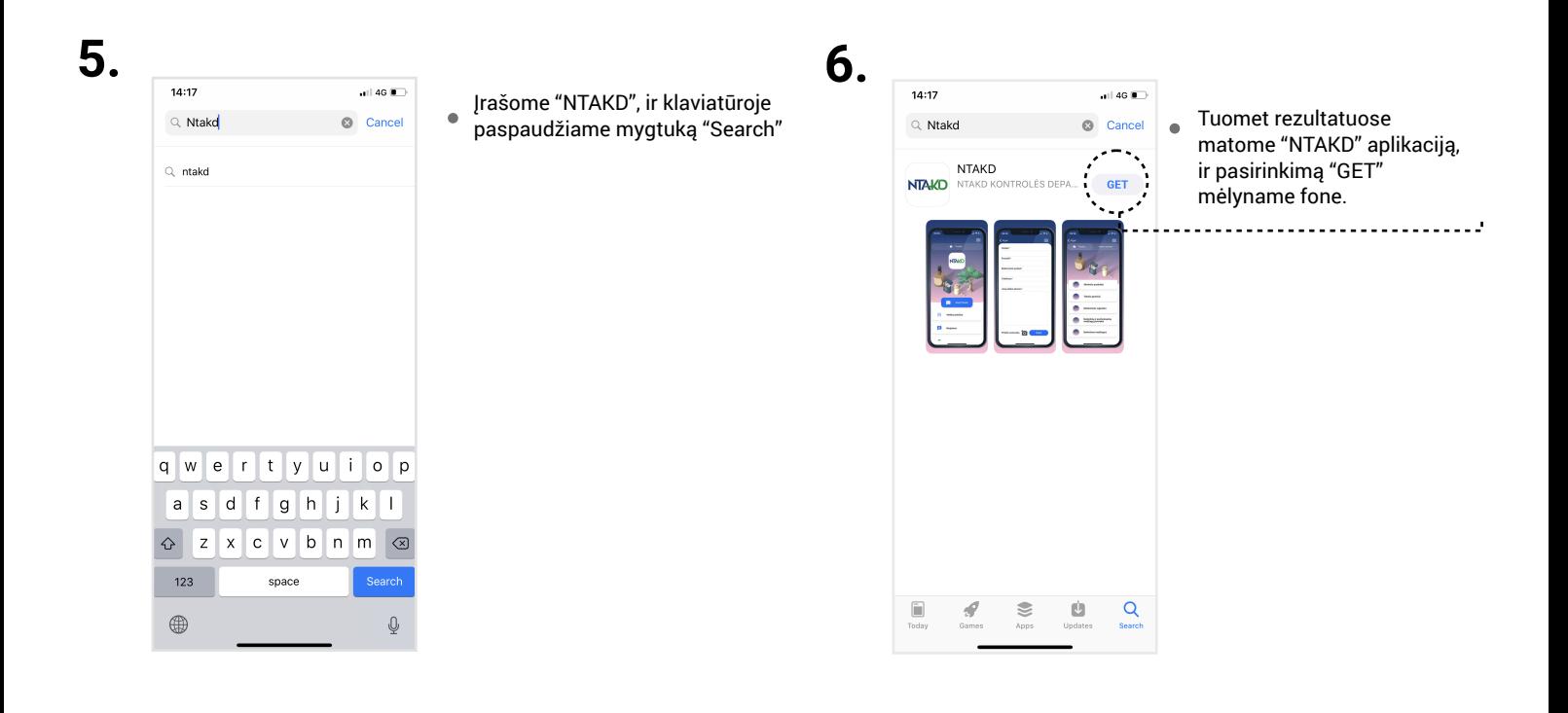

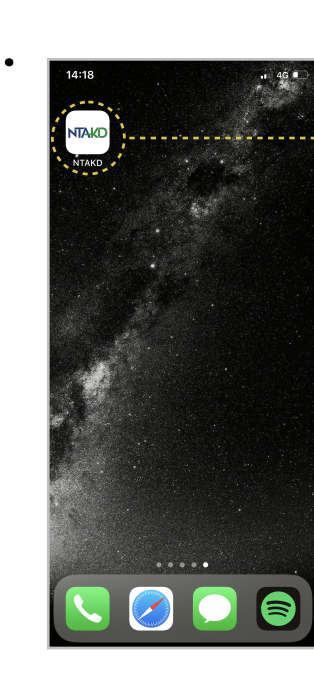

**7.** Po šio žingsnio aplikaciją atsiranda Jūsų išmaniąjame telefone. Dėl to grįžus į pagrinį puslapį, galima matyti "NTAKD programėlę.

## **Naudojimas**

**1.**

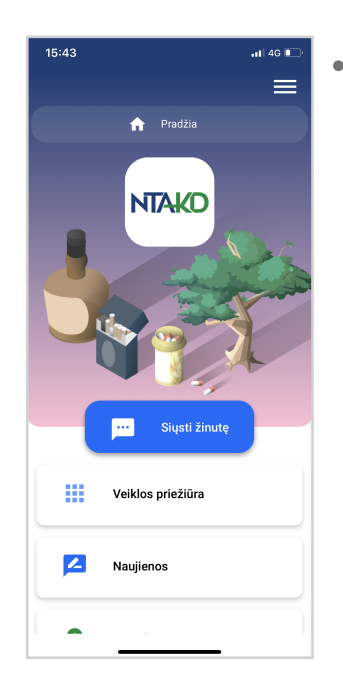

Atsidarius "NTAKD" mobiliąją programėlę, pagrindiniame puslapyje matome - logotipą, ir keturias skirtingas skiltis, bei dešiniajame kampe esančius tris brūkšnelius, žyminčius "Pradžios" skiltį.

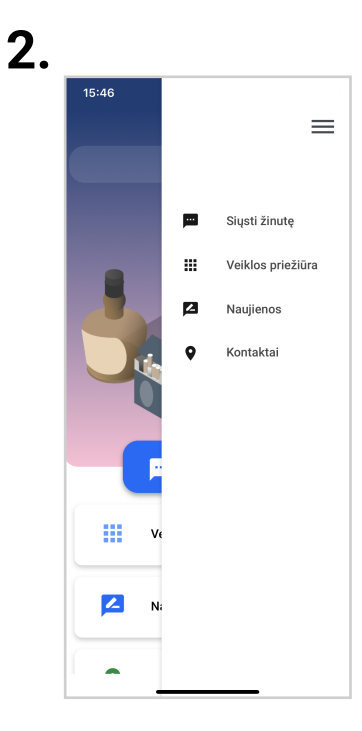

Paspaudus tuos tris  $\bullet$ brūkšnelius, žyminčius "Pradžios" skiltį, atsidaro langas su keturiomis skirtingomis skiltimis - siųsti žinutę, veiklos priežiūra, naujienos, kontaktai.

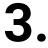

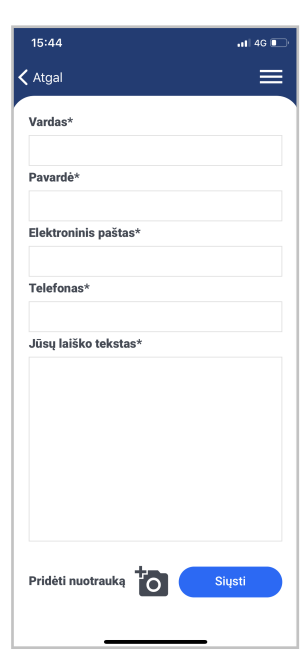

Pasirinkus pirmąjį mygtuką "Siųsti žinutę", atsidaro laukelis, kuriame galima įvesti norimą tekstą ar net pridėti nuotrauką iš galerijos arba atlikti momentinę fotografiją. Užduoti rūpimą klausimą, prisegti reikiamą nuotrauką ar pranešti apie pažeidimus užtruks vos kelias akimirkas.

 $\bullet$ 

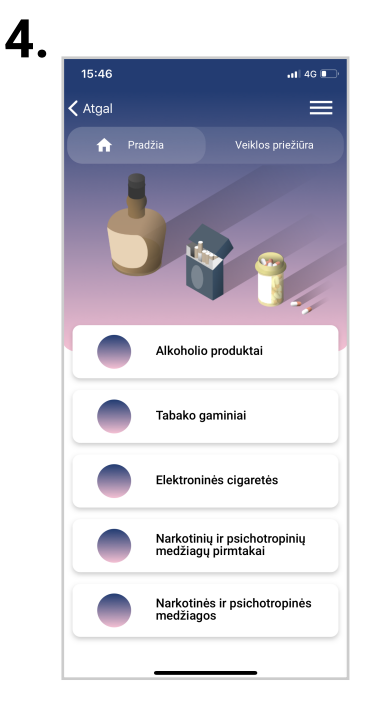

Paspaudus mygtuką  $\bullet$ "Veiklos priežiūra", matome puslapį suskirstytą į penkis mygtukus - "Alkoholio produktai", "Tabako gaminiai", "Elektroninės cigaretės", "Narkotinių ir psichotropinių medžiagų pirmtakai", "Narkotinės ir psichotropinės medžiagos". **5.**

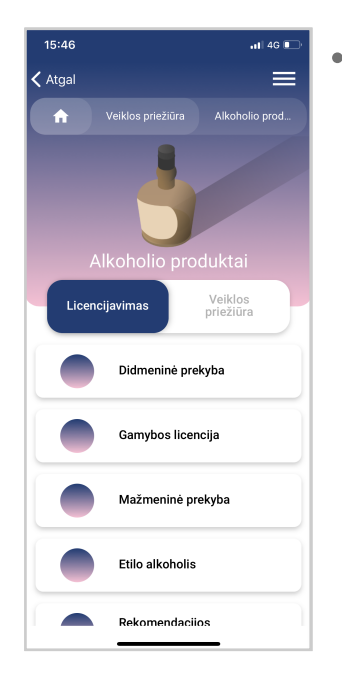

Paspaudus kiekvieną jų, pavyzdžiui "Alkoholio produktai" galima rasti detalesnę apie licencijavimą didmeninės prekybos, gamybos, mažmeninės prekybos, etilio akoholio, bei rekomendacijas savivaldybėms.

**6.**  $15:46$  $\zeta$  Atgal  $=$ Veiklos priežiūra .<br>plio prod. o produkta Veiklos<br>priežiūra Licencijavimas Didmeninė prekyba<br>alkoholiniais gėrimais Mažmeninė prekyba<br>alkoholio gėrimais Alkoholio gėrimų gamyba Skatinimas vartoti alkoholj المتمار والمتمرة والتقريب

Taip pat paspaudus  $\bullet$ kiekvieną jų, pavyzdžiui "Alkoholio produktai" galima rasti detalesnę ir apie veiklos priežiūrą. (Mygtukas šalia licencijavimo - veiklos priežiūra.)

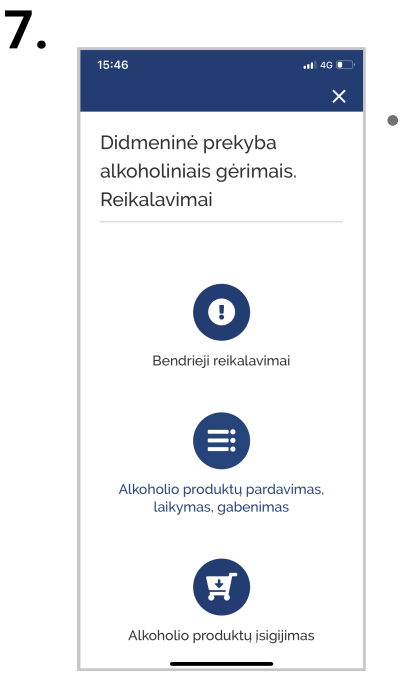

Pavyzdžiui, paspaudus "Didmeninė prekyba alkoholio gėrimais", iš karto būsite nukeliamas į atitinkamą puslapį, kuriame yra visa reikalinga informacija apie šiuos reikalavimus. Toks funkcionalumas padeda greičiau ir tiksliau rasti visą reikiamą informaciją.

NUOSTABA.It

**4**